# **Updating Tags of a Content Item**

You can update the list of tags of a content item by sending the POST request to the following URL: **/content/<content\_item\_id>/tags.**

Permission to run the request: Account Owner, Administrator, Organization Administrator, Publisher.

## Request Headers

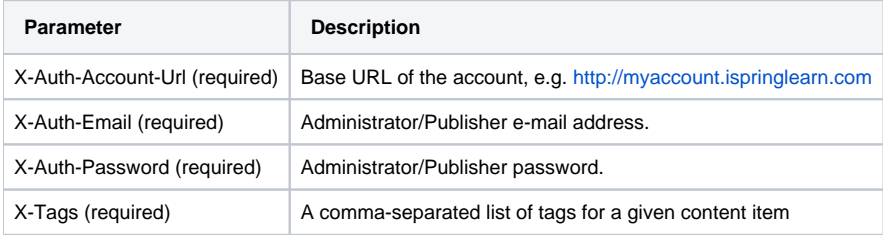

After the request has been completed, the system returns the response with Code 200.

#### Possible Response Codes

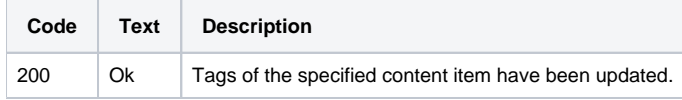

### Sample Request

```
POST /content/1/tags HTTP/1.1
Host: api.ispringonline.com
X-Auth-Account-Url: http://myaccount.ispringlearn.com
X-Auth-Email: email@email.com
X-Auth-Password: password
X-Tags: tag1,tag2
```
## Sample Response

HTTP/1.1 200 OK Connection: close